# **COME REGISTRARE I VOTI DEI RECUPERI DEL TRIMESTRE**

Accedere al registro elettronico> Registro delle mie classi> Valutazioni

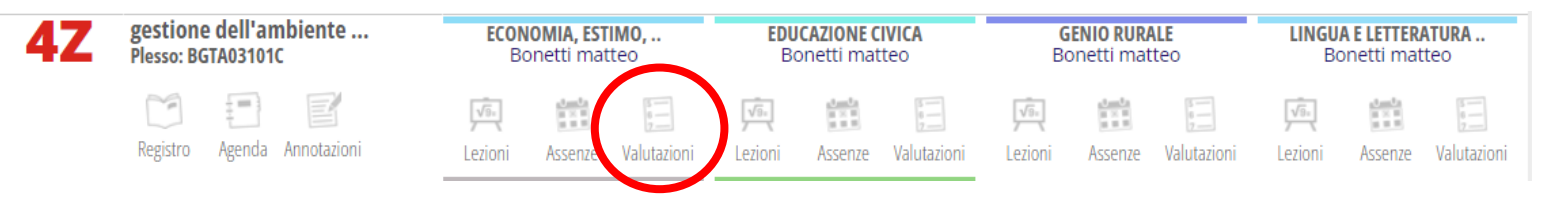

Dalla schermata della Valutazioni, cliccare su Recuperi:

## Valutazioni della classe 4Z GESTIONE DELL'AMBIENTE E DEL TERRITORIO per la materia **ECONOMIA, ESTIMO, MARKETING E LEGISLAZIONE**

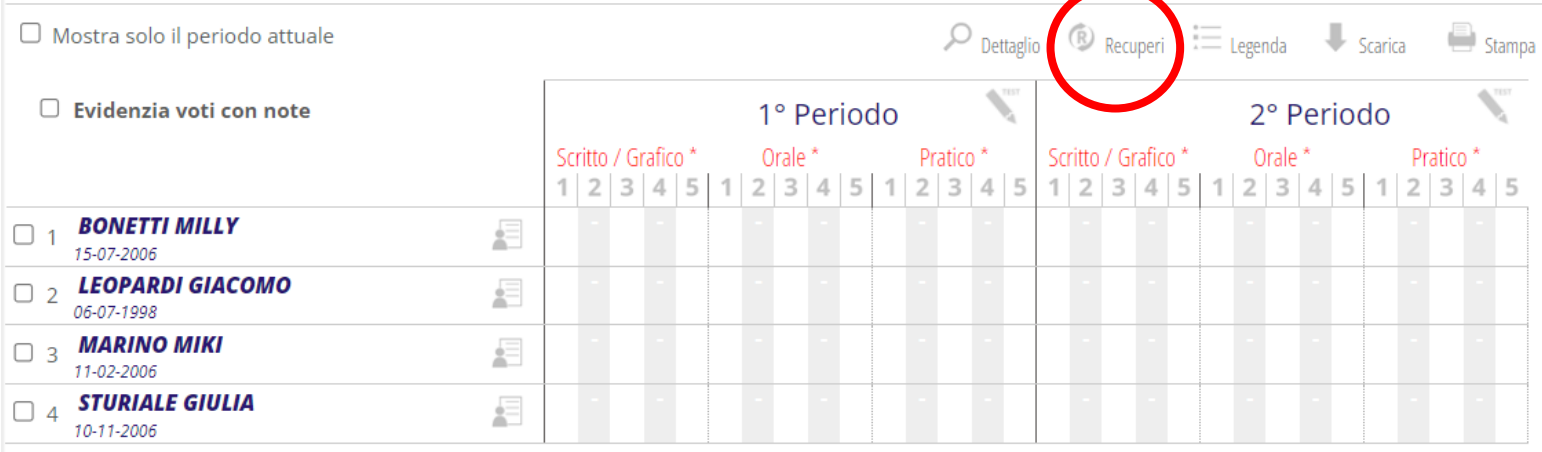

### Si giunge alla seguente schermata:

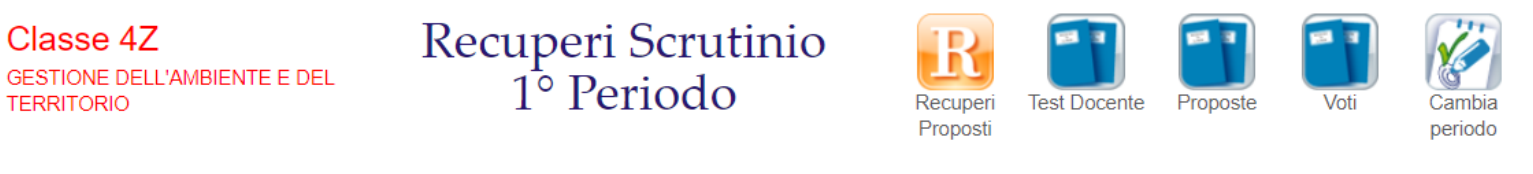

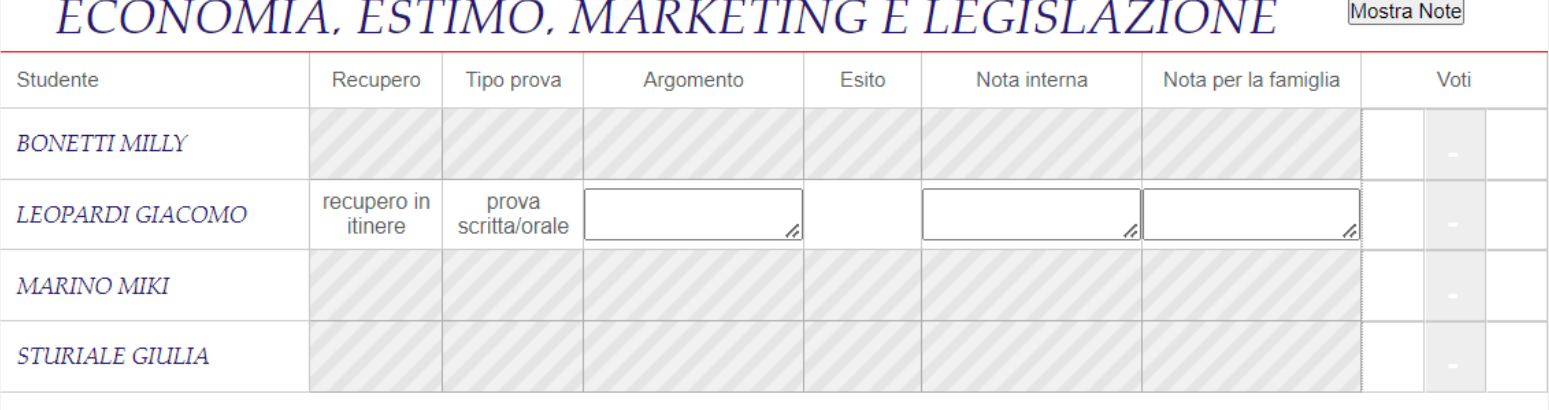

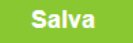

Le caselle "Recupero" e "Tipo prova" sono compilate in automatico dal registro elettronico con i dati inseriti in sede di scrutinio.

Il docente deve aggiungere l'Argomento, l'Esito e il/i Voto/i; le Note interne e quelle per la famiglia sono facoltative.

#### ECONOMIA, ESTIMO, MARKETING E LEGISLAZIONE **Mostra Note** Studente Recupero Tipo prova Argomento Esito Nota interna Nota per la famiglia Voti **BONETTI MILLY**  $08/01$ 08/04 recupero in prova Contenuti della esito **LEOPARDI GIACOMO**  $\overline{4}$ 5 itinere scritta/orale negativo prova **MARINO MIKI STURIALE GIULIA È fondamentale apporre la spunta su esito positivo/esito negativo nella colonna Esito.**

### **Questa è la procedura obbligatoria per tutti.**

Il voto inserito in questo modo non fa media e non compare nell'elenco dei nostri voti. Se si vuole considerarlo anche come un voto del secondo periodo e si vuole che faccia media bisogna inserirlo anche nei voti del secondo periodo e, nelle note interne e in quelle per la famiglia, scrivere "voto recupero trimestre".

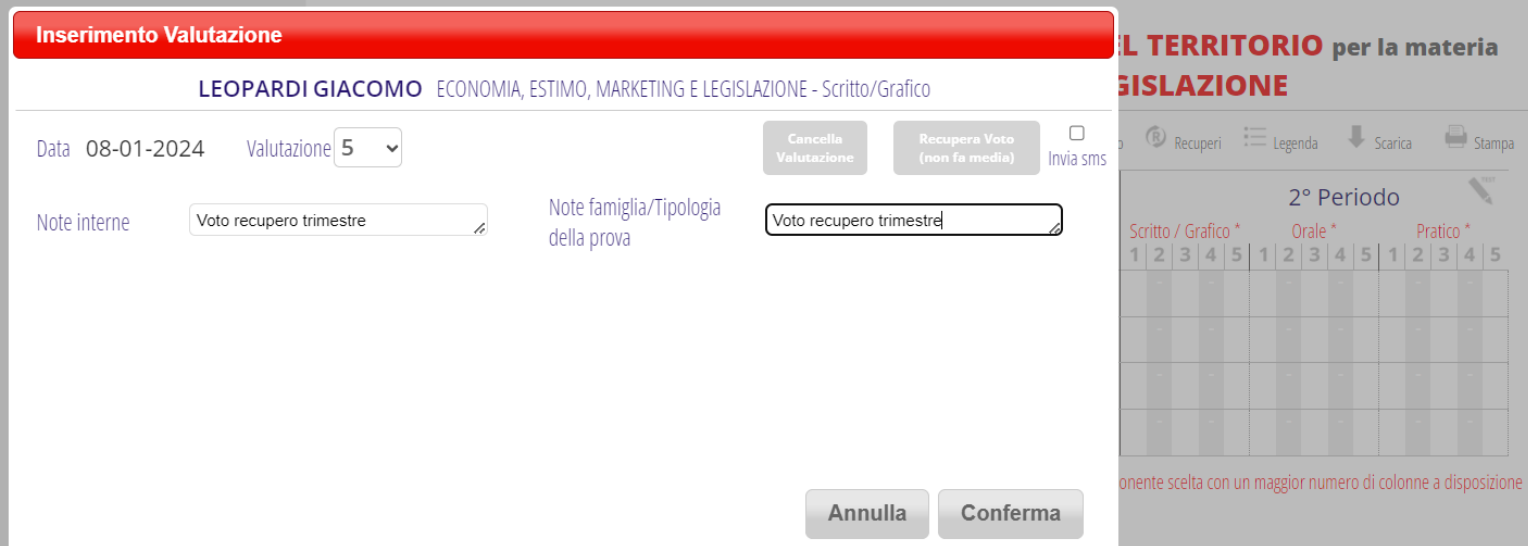